## Register your product and get support at www.philips.com/welcome

**DVP3600** 

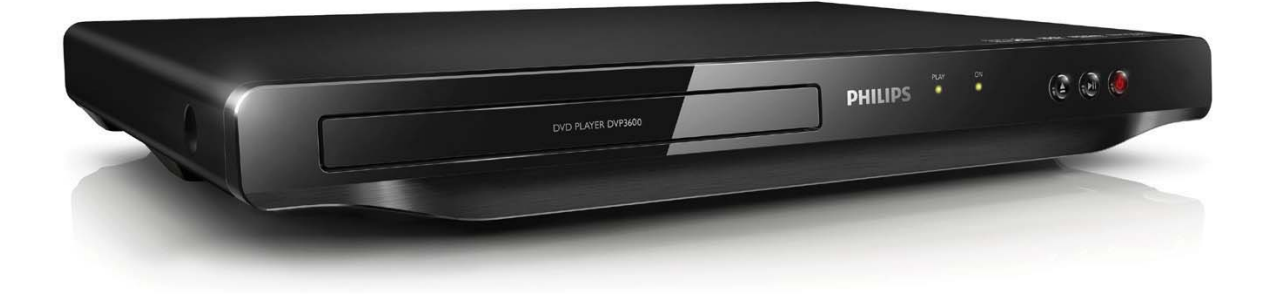

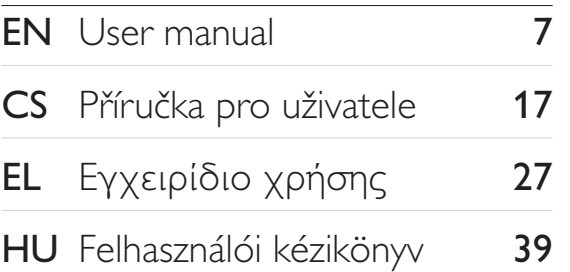

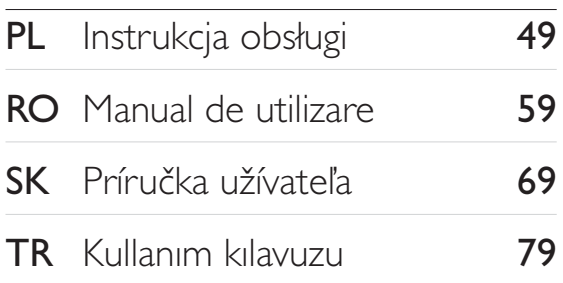

# **PHILIPS**

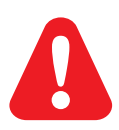

- EN. Before you connect this DVD player, read and understand all accompanying instructions.
- $CS$ Před zapojením DVD přehrávače si přečtěte všechny doprovodné instrukce.
- EL. Προτού συνδέσετε αυτή τη συσκευή αναπαραγωγής δίσκων DVD, διαβάστε προσεκτικά όλες τις συνοδευτικές οδηγίες.
- **HU** A DVD-lejátszó csatlakoztatása előtt figyelmesen olvassa el az összes kapcsolódó utasítást.
- $PI$ Przed podłączeniem tego odtwarzacza DVD należy zapoznać się ze wszystkimi dołączonymi instrukcjami.
- **RO** Înainte de a conecta acest player DVD, citiți și înțelegeți toate instrucțiunile însoțitoare.
- **SK** Skôr ako pripojíte tento prehrávač diskov DVD, prečítajte si všetky uvedené pokyny a uistite sa. že im rozumiete.
- **TR** Bu DVD oynatıcıyı bağlamadan önce, birlikte verilen tüm talimatları okuyun ve anlayın.

## **Trademarks**

### **N** DOLBY. **DIGITAL**

Manufactured under license from Dolby Laboratories. Dolby and the double-D symbol are trademarks of Dolby Laboratories.

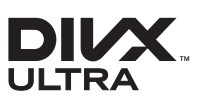

ABOUT DIVX VIDEO: DivX® is a digital video format created by DivX, LLC, a subsidiary of Rovi Corporation. This is an official DivX Certified® device that plays DivX video. Visit divx.com for more information and software tools to convert your files into DivX videos.

ABOUT DIVX VIDEO-ON-DEMAND: This DivX Certified® device must be registered in order to play purchased DivX Video-on-Demand (VOD) movies. To obtain your registration code, locate the DivXVOD section in your device setup menu. Go to vod.divx.com for more information on how to complete your registration.

DivX®, DivX Ultra®, DivX Certified® and associated logos are trademarks of Rovi Corporation or its subsidiaries and are used under license.

DivX Ultra® Certified to play DivX® video with advanced features and premium content.

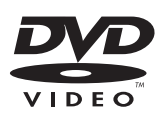

'DVD Video' is a trademark of DVD Format/Logo Licensing Corporation.

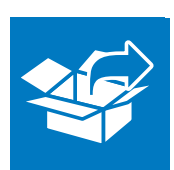

 $\begin{array}{c} \hline \end{array}$ 

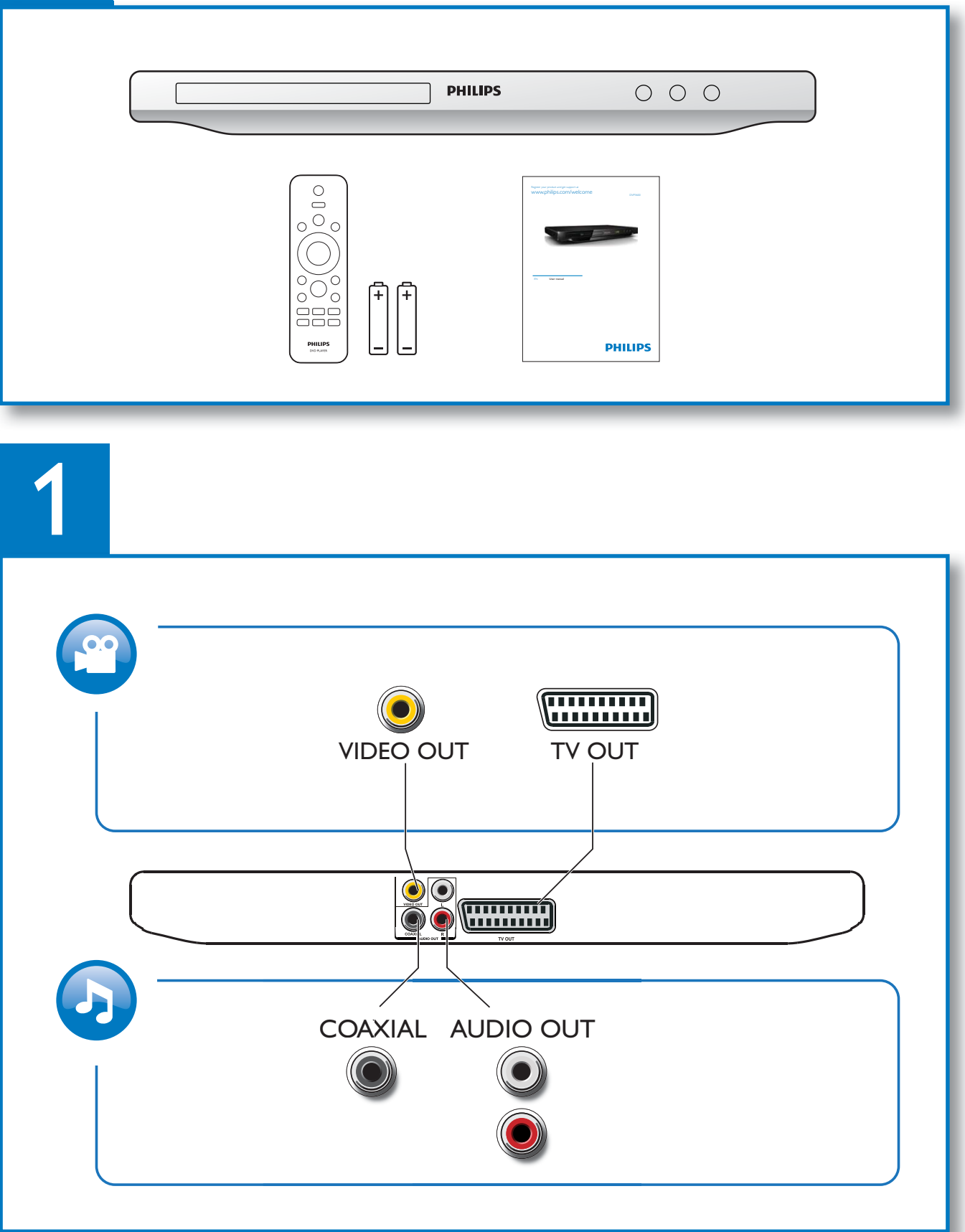

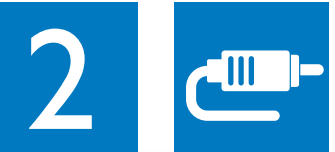

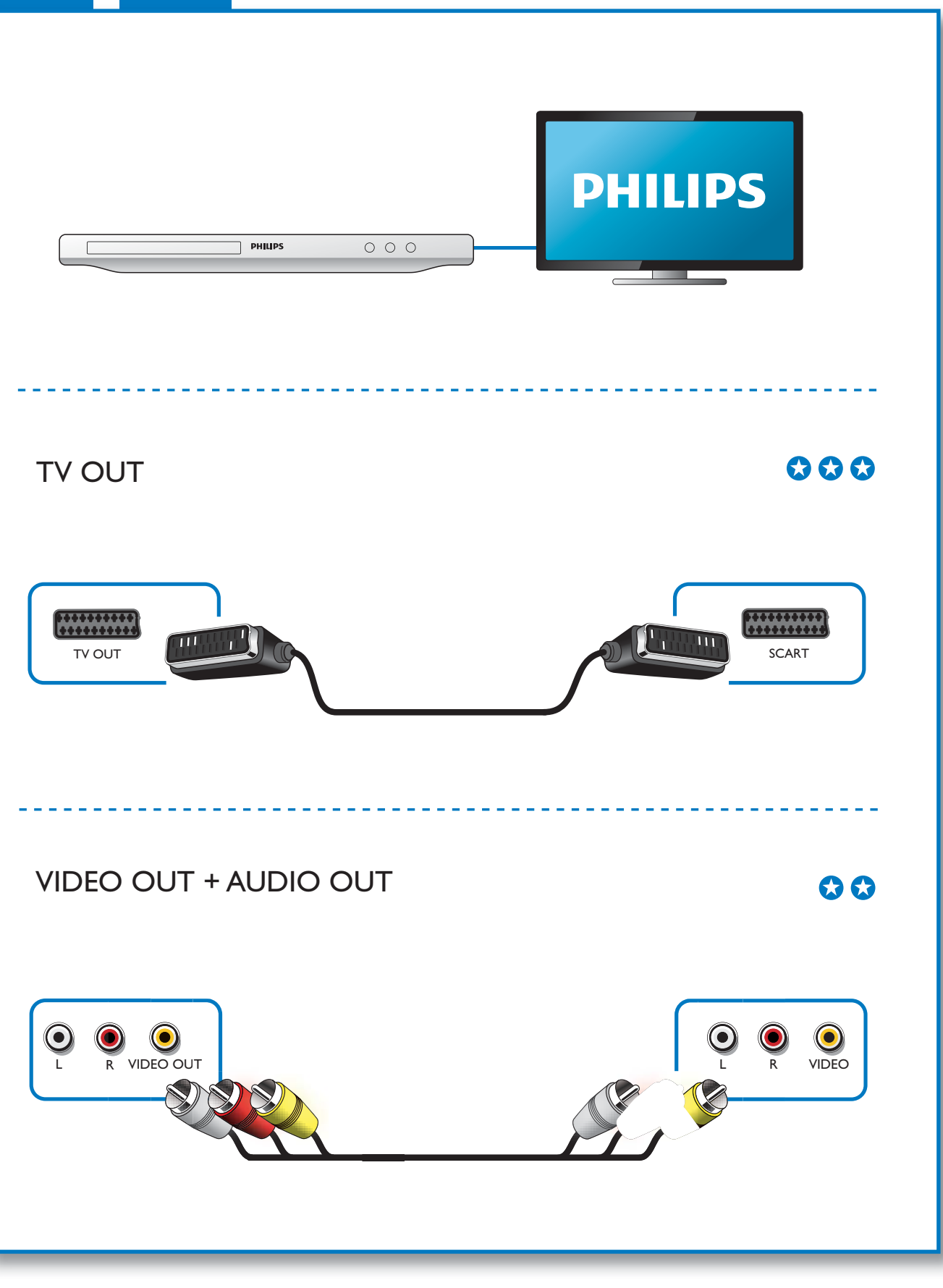

1

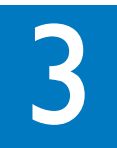

 $\mathcal{L}$ 

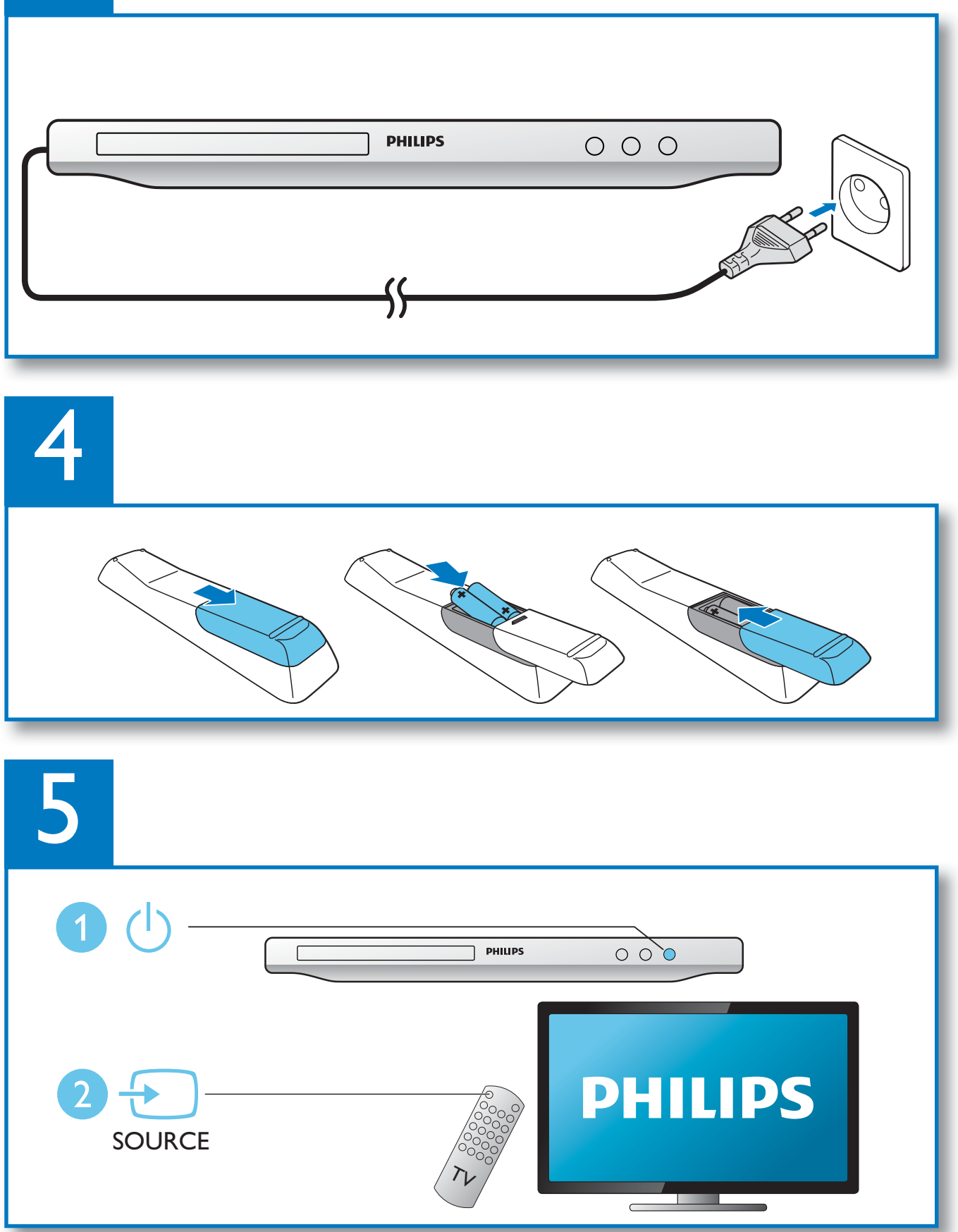

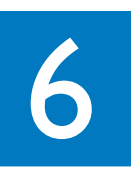

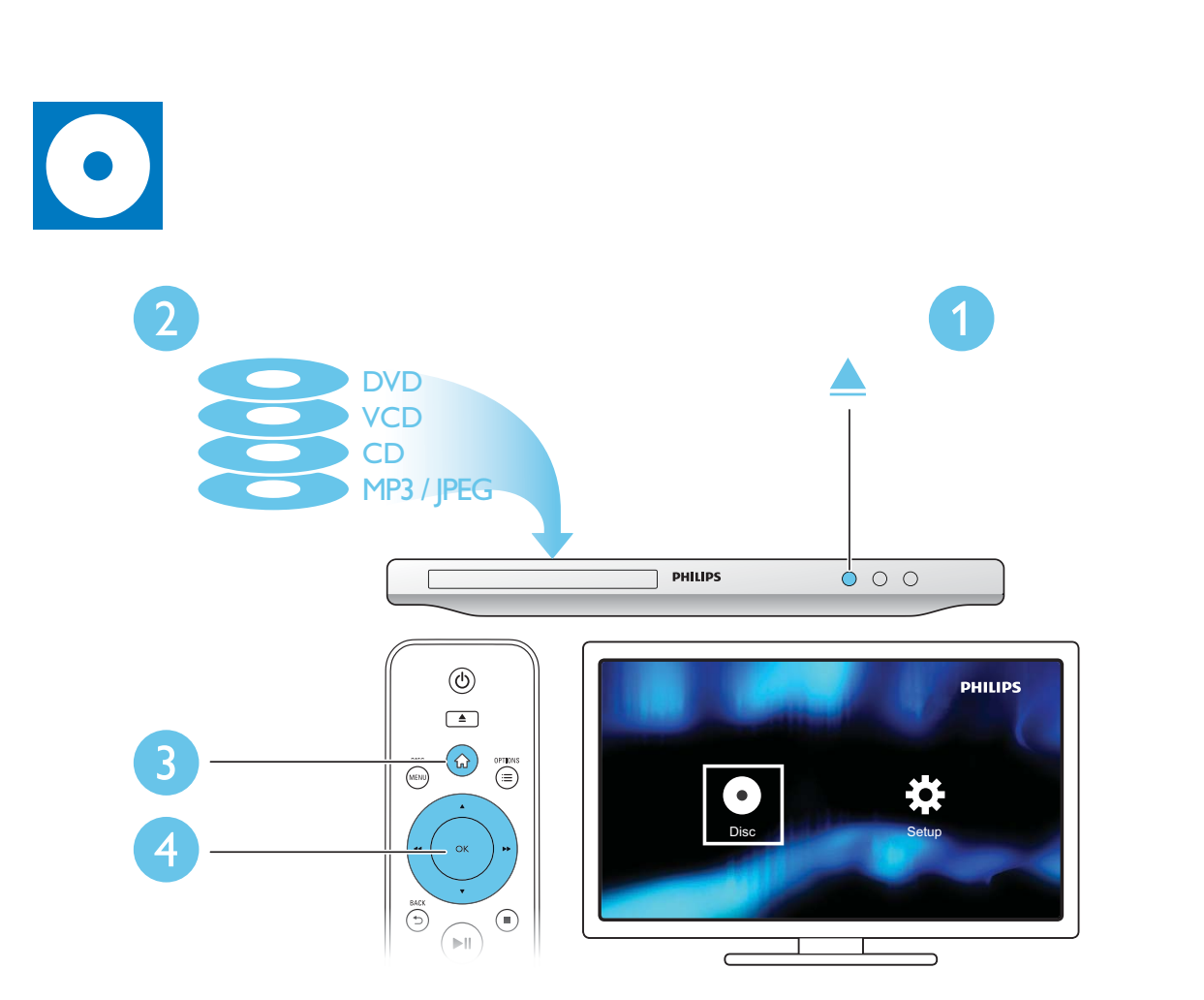

 $\overline{a}$ 

## Obsah

ł

 $\overline{\phantom{a}}$ 

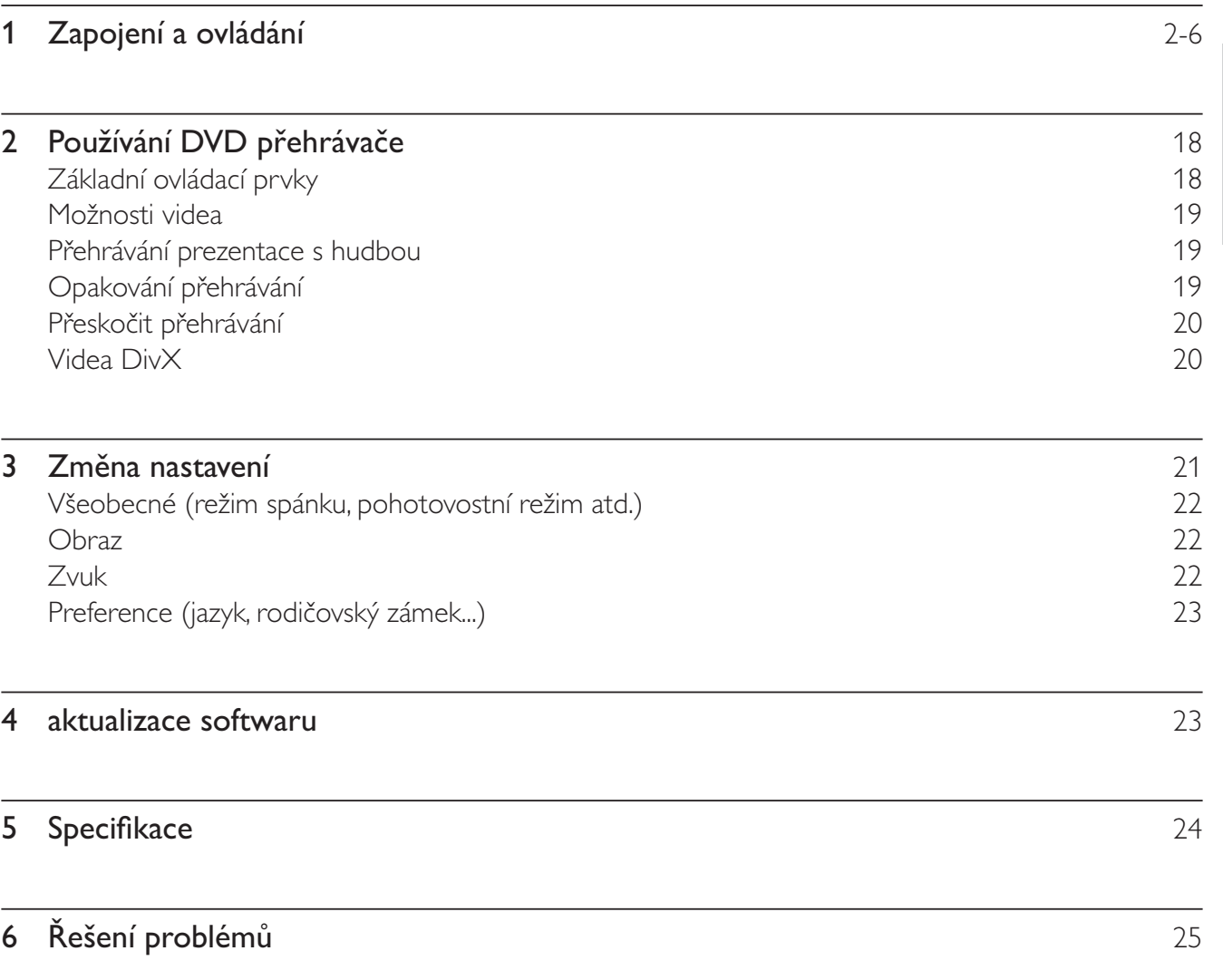

Čeština

## $2<sup>1</sup>$ Používání DVD přehrávače

Gratulujeme k nákupu a vítáme vás mezi uživateli výrobků společnosti Philips! Chcete-li využívat všech výhod podpory nabízené společností Philips, zaregistrujte svůj výrobek na stránkách www.philips.com/ welcome.

## Základní ovládací prvky

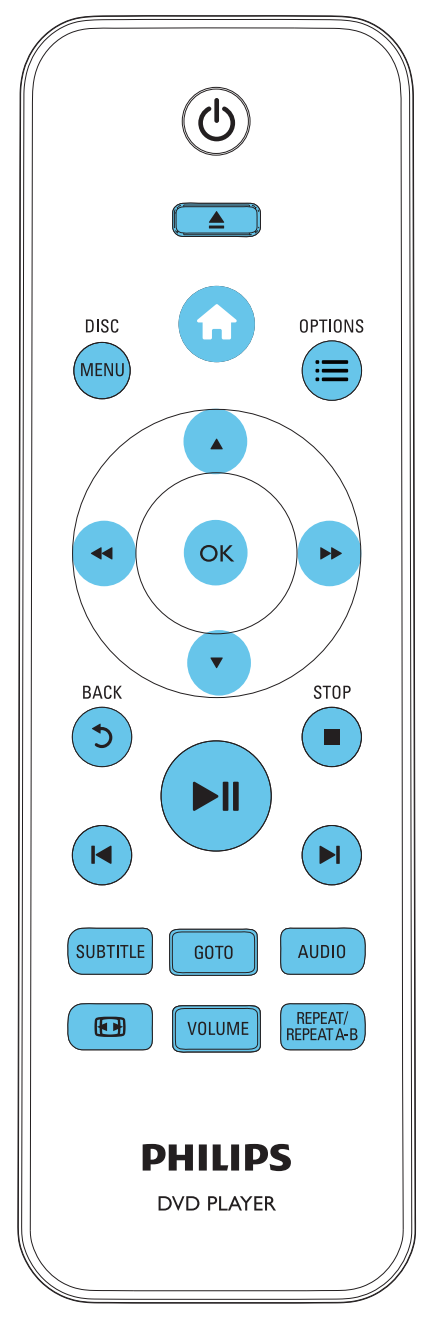

Během přehrávání ovládáte přehrávač těmito tlačítky.

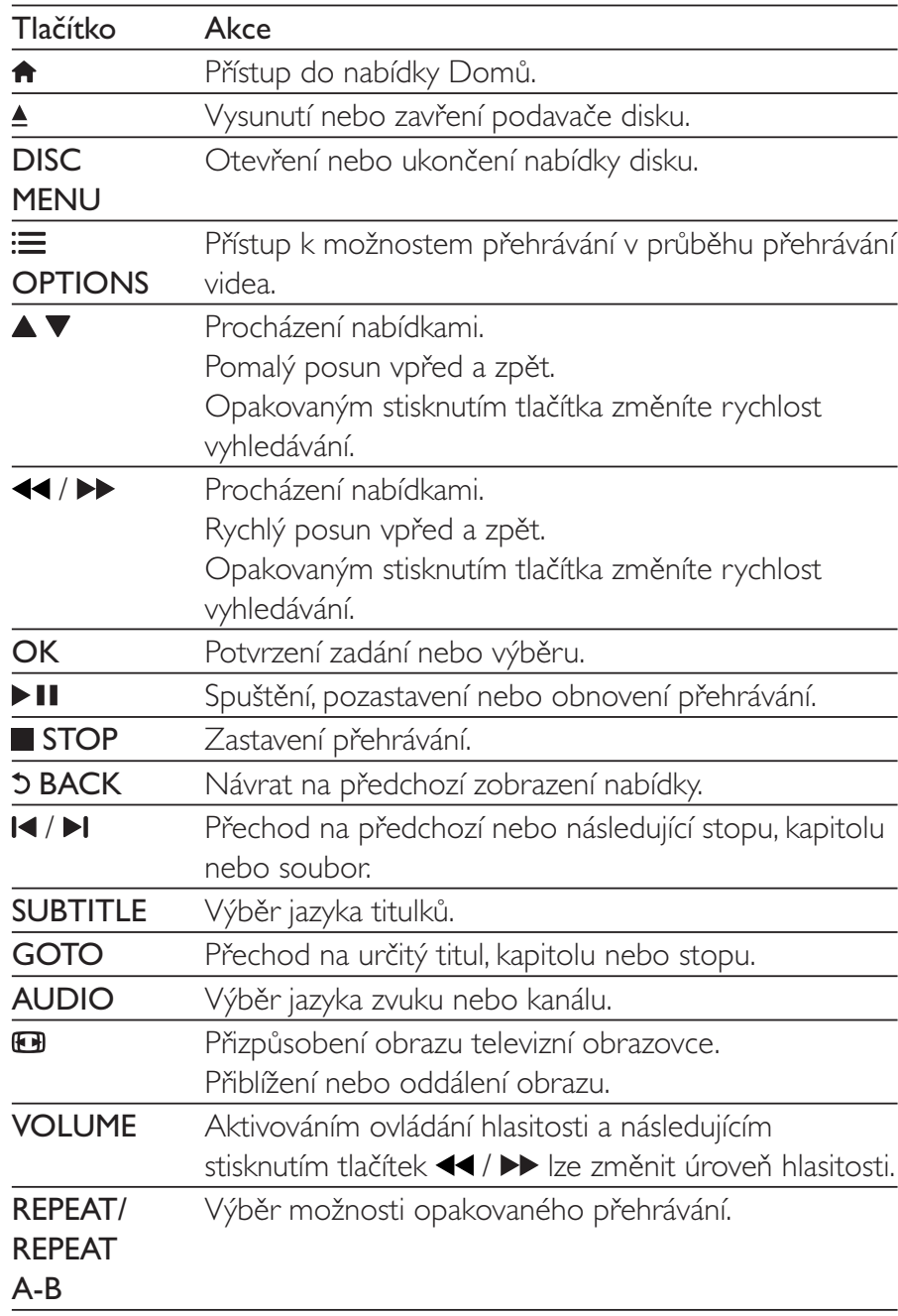

## Možnosti videa

Stisknutím tlačítka : OPTIONS během přehrávání videa získáte přístup k následujícím možnostem:

- [Info]: Zobrazení informací o aktuálním přehrávání.
- **[PBC]**: Nastavení zobrazení nebo přeskočení nabídky obsahu u disků VCD a SVCD.
- [Poměr stran]: Výběr formátu zobrazení tak, aby byl přizpůsoben televizní obrazovce.
- [Hlasitost]: Změna úrovně hlasitosti.
- [Uhel]: Výběr úhlu kamery k zobrazení videa.

## Přehrávání prezentace s hudbou

Přehrávání hudby a obrázků současně, čímž se vytvoří hudební prezentace.

- 1 Spusťte přehrávání hudebního souboru z disku.
- $\overline{2}$ Pomocí tlačítka ▲ ▼ přejdete na soubory obrázků.
- $\overline{3}$ Vyberte obrázek na stejném disku a stisknutím tlačítka OK spustíte prezentaci.
- 4 Stisknutím tlačítka prezentaci ukončíte.
- 5 Opětovným stisknutím tlačítka zastavíte přehrávání hudby.

## Ovládání zobrazení fotografií

Během prezentace fotografií lze pomocí dálkového ovladače ovládat přehrávání.

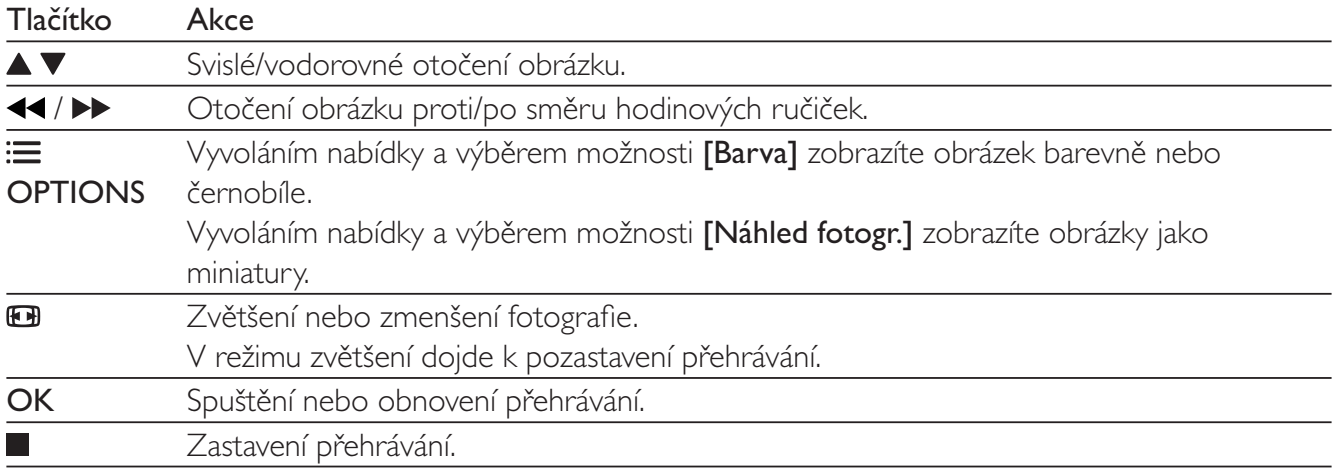

## Opakování přehrávání

Během přehrávání vyberte opakovaným stisknutím tlačítka REPEAT/REPEAT A-B možnost opakovaného přehrávání.

- Opakované přehrávání aktuálního titulu, kapitoly nebo stopy.
- Opakované přehrávání veškerého obsahu na disku.
- Opakované přehrávání konkrétní části.

## Opakované přehrávání konkrétní části

- 1 Opakovaným stisknutím tlačítka REPEAT/REPEAT A-B vyberte počáteční bod  $\spadesuit$ A.
- $\mathcal{P}$ Opakovaným stisknutím tlačítka REPEAT/REPEAT A-B vyberte koncový bod  $\spadesuit$ AB.
	- → Spustí se opakované přehrávání označené části.
- 3 Chcete-li opakované přehrávání zrušit, podržte tlačítko stisknuté, dokud se nezobrazí symbol  $\spadesuit$ off.

### Poznámka

· Opakované přehrávání označené části lze provádět pouze v rámci určitého titulu nebo stopy.

## Přeskočit přehrávání

Během přehrávání lze přeskočit na konkrétní titul, kapitolu nebo stopu.

- 1 Během přehrávání stiskněte tlačítko GOTO.
	- → Zobrazí se textové pole a bliká číslice "0".
- $\overline{2}$ Stisknutím tlačítka ▲ ▼ vyberte číslici označující číslo titulu, kapitoly nebo stopy.
- 3 Po výběru číslice změňte polohu číslice stisknutím tlačítek <</a>
- 4 Pokud je třeba, opakujte kroky 2 a 3 do té doby, než dokončíte zadávání čísla titulu, kapitoly nebo stopy.
- 5 Stiskněte tlačítko OK.
	- ← Přehrávání přeskočí na vybraný titul, kapitolu nebo stopu.

## Videa DivX

Přístroj umožňuje přehrávání videí DivX z disku.

## kód VOD pro DivX

- Před zakoupením videí DivX a jejich přehráváním na přehrávači nejprve přejděte na adresu vod. divx.com a zaregistrujte tento přehrávač pomocí kódu DivXVOD.
- Zobrazení registračního kódu DivXVOD: Stiskněte tlačítko na vyberte možnosti [Nastavení] > [Obecné] > [Kód Div $X(R)$ VOD].

## titulky DivX

- Stisknutím tlačítka SUBTITLE vyberte jazyk.
- Pokud se titulky nezobrazují správně, změňte znakovou sadu titulků na sadu, která podporuje formát titulků DivX. Výběr znakové sady: Stiskněte tlačítko  $\bigtriangleup$  a vyberte [Nastavení] > [Předvolby] > [Titulky DivX].

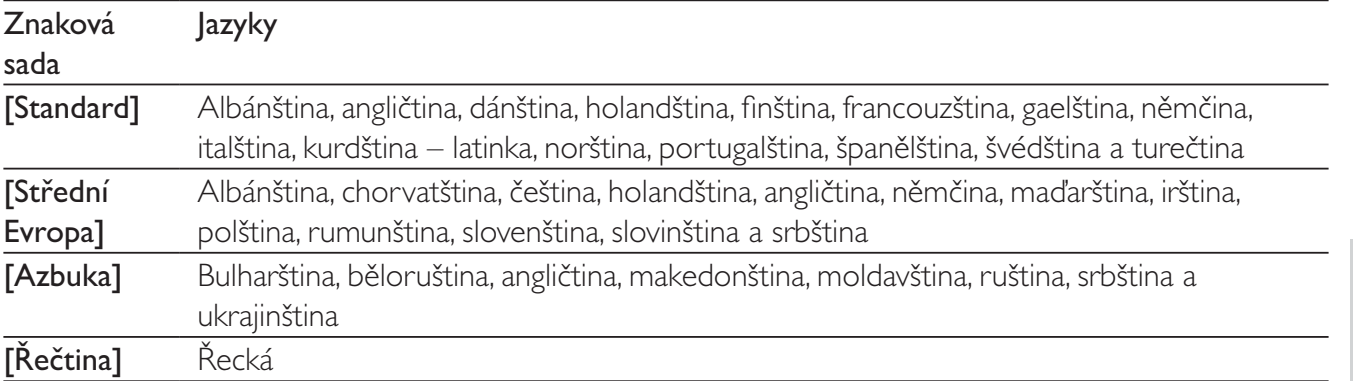

Poznámka

· Chcete-li používat titulky, zkontrolujte, zda se název souboru s titulky přesně shoduje s názvem souboru videa ve formátu DivX. Pokud je například soubor videa DivX pojmenován "movie.avi", je třeba titulky uložit pod názvem "movie.srt" nebo "movie. sub".

· Tento přehrávač umožňuje přehrávání souborů titulků v následujících formátech: .srt, .sub, .txt, .ssa a .smi.

## Změna nastavení 3

Tento oddíl vám pomůže změnit nastavení přehrávače.

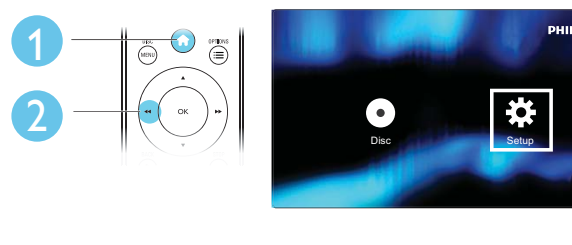

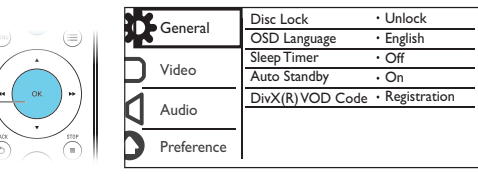

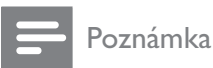

- · Možnost nabídky, která je zobrazena šedě, nelze změnit.
- · Chcete-li vyvolat nabídku [Předvolby] zastavte přehrávání disku.
- Pokud se chcete vrátit k předchozí nabídce, stiskněte tlačítko 5. Chcete-li nabídku opustit, stiskněte tlačítko fi.

## Všeobecné (režim spánku, pohotovostní režim atd.)

- 1 Stiskněte tlačítko <del>n</del>.
- $\overline{2}$ Výběrem položek [Nastavení] > [Obecné] otevřete možnosti nabídky všeobecných nastavení.
	- [Zámek disku]: Zamknutí nebo odemknutí disku pro přehrávání. Chcete-li přehrát zamknutý disk, je třeba zadat heslo. Stisknutím tlačítka  $\blacktriangle \blacktriangledown$  zadáváte číslice, stisknutím tlačítek <</r> </r></r> měníte jejich polohu. Výchozí heslo je "136900".
	- [lazyk OSD]: Výběr jazyka nabídky na obrazovce.
	- [Časovač vypnutí]: Nastavení intervalu pro automatický přechod přehrávače z přehrávání do pohotovostního režimu.
	- [Aut. poh. režim]: Aktivace či deaktivace automatického pohotovostního režimu. Pokud je funkce aktivována, tento přehrávač se po 15 minutách nečinnosti automaticky přepne do pohotovostního režimu (například v režimu pozastavení nebo zastavení).
	- [Kód DivX(R) VOD]: Zobrazení registračního nebo deregistračního kódu DivX®.  $\bullet$

## Obraz

- 1 Stiskněte tlačítko <del>n</del>.
- $\mathcal{P}$ Výběrem položky [Nastavení] > [Video] otevřete možnosti nabídky nastavení videa.
	- [Systém TV]: Výběr systému televizního příjmu odpovídajícího vašemu televizoru. Toto nastavení obvykle odpovídá nejběžnějšímu nastavení televizorů ve vaší zemi.
	- [Poměr stran]: Výběr formátu zobrazení tak, aby byl přizpůsoben televizní obrazovce.
	- [Nast. obrazu]: Výběr předdefinovaného nastavení barev nebo vlastního nastavení.
	- **[RGB]**: Zapnutí nebo vypnutí výstupu videa Scart, pokud je přehrávač připojen přes konektor TV OUT.

## Zvuk

- 1 Stiskněte tlačítko <del>n</del>.
- $\mathcal{P}$ Výběrem položky [Nastavení] > [Audio] otevřete možnosti nabídky nastavení zvuku.
	- [Analogový výstup]: Výběr formátu zvuku pro výstup zvuku, je-li tento přehrávač připojen prostřednictvím konektorů AUDIO OUT L/R.
	- [Digitální audio]: Výběr formátu zvuku pro výstup zvuku, je-li tento přehrávač připojen prostřednictvím konektoru COAXIAL.
		- **[Digitální výstup]** výběr typu digitálního výstupu,  $[Vyp]$  vypnutí digitálního výstupu, [Vše] - podpora audio formátů s více kanály, [Pouze PCM] - sloučení na dvoukanálový audio signál.
		- [Výstup LPCM] výběr vzorkovací frekvence výstupu LPCM (Linear Pulse Code Modulation). Čím je vzorkovací frekvence vyšší, tím lepší je kvalita zvuku. Možnost **IVýstup** LPCM] je aktivována pouze tehdy, pokud je vybrána položka [Pouze PCM] v části [Digitální výstup].
	- [Hlasitost]: Změna úrovně hlasitosti.
- [Režim zvuku]: Výběr předvolby zvukového efektu.
- [Noční režim]: Výběr tichého zvuku nebo plného dynamického rozsahu zvuku. Noční režim slouží ke ztišení hlasitých zvuků a zvýšení hlasitosti tichých zvuků (například řeči).

### Poznámka

· Noční režim je k dispozici pouze u disků DVD kódovaných systémem Dolby.

## Preference (jazyk, rodičovský zámek...)

1 Stiskněte tlačítko <del>n</del>.

 $\mathcal{D}$ Výběrem položky [Nastavení] > [Předvolby] otevřete možnosti nabídky nastavení preferencí.

- [Audio]: Výběr jazyka zvuku videa.
- **[Titulek]**: Výběr jazyka titulků videa.
- [Nabídka Disc]: Výběr jazyka nabídky videa disku.
- [Rodič. zámek]: Omezení přístupu k diskům, na nichž bylo zakódováno hodnocení. Chcete-li vstoupit do nabídky možností omezení, zadejte "136900". Když je pole pro heslo zvýrazněné, přejděte do fáze zadávání údajů stisknutím tlačítka OK. Stisknutím tlačítka ▲ ▼ vyberete číslice, stisknutím tlačítek <</a> <</a> > změníte jejich polohu.
- **[PBC]**: Nastavení zobrazení nebo přeskočení nabídky obsahu u disků VCD a SVCD.
- [Heslo]: Nastavení nebo změna hesla pro přehrávání disku s omezeným přístupem. Pokud nemáte k dispozici heslo nebo jste heslo zapomněli, zadejte "136900".
- **[Titulky DivX]:** Výběr znakové sady, která podporuje titulky videa DivX.
- [Info o verzi]: Zobrazení verze softwaru přehrávače.
- [Výchozí]: Obnovení výchozího továrního nastavení (kromě nastavení položek [Zámek disku]. [Rodič. zámek] a [Heslo]).

### Poznámka

- · Není-li k dispozici preferovaný jazyk disku, zvuku nebo titulků, můžete zvolit položku [Další] v možnostech nabídky a zadat čtyřmístný kód jazyka, který najdete na konci této uživatelské příručky.
- · Hodnocení disků se v různých zemích liší. Chcete-li umožnit přehrávání všech disků, vyberte možnost [8 Pro dosp.].

## aktualizace softwaru 4

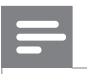

Poznámka

· V průběhu aktualizace softwaru se nesmí přerušit napájení.

Chcete-li zjistit dostupnost aktualizací, srovnejte aktuální verzi softwaru přehrávače s nejnovější verzí softwaru (je-li k dispozici) na webových stránkách společnosti Philips.

- 1 Stiskněte tlačítko <del>n</del>.
- $\overline{2}$ Vyberte možnost [Nastavení] > [Předvolby] > [Info o verzi] a poté stiskněte tlačítko OK.
- $\overline{3}$ Číslo určující název modelu a verzi softwaru si poznamenejte.
- $\overline{\mathbf{4}}$ Na webových stránkách www.philips.com/support zjistěte nejnovější verzi softwaru podle názvu modelu a čísla verze softwaru.
- 5 Aktualizaci softwaru dokončete podle pokynů k aktualizaci na webové stránce.

## 5 Specifikace

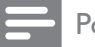

Poznámka

· Technické údaje lze měnit bez předchozího upozornění.

## Kód oblasti

Přehrávač umožňuje přehrávat disky s následujícími kódy oblasti.

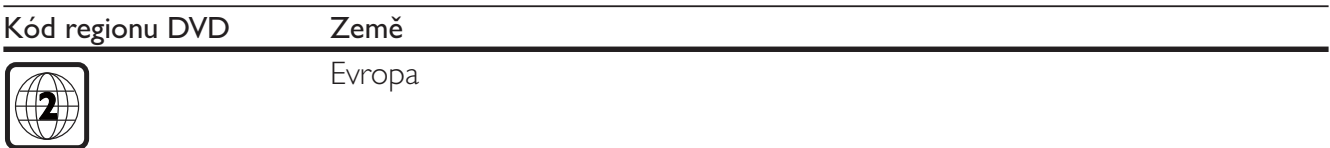

## Přehrávatelná média

- DVD, DVD-Video, VCD, SVCD, audio CD
- DVD+R/+RW, DVD-R/-RW, DVD+R/-R DL (Dual Layer), CD-R/-RW (maximální počet  $\bullet$ složek 299 a souborů 648)

## Formát souboru

- Video: avi, .divx, .mp4, .xvid
- Audio: .mp3, .wma
- Obrázky: .jpg, .jpeg

## Videí

- Systém signálu: PAL, NTSC
- Výstup kompozitního videa: 1 Vp-p (75 ohmů)
- Scart: evropský konektor

## Audio

- 2kanálový analogový výstup
	- Audio přední L a P: 2V rms (47 kOhmů)
- Digitální výstup: 0,5 Vp-p (75 ohmů)  $\bullet$ 
	- · Koaxiální kabel
- Vzorkovací frekvence:
	- MP3: 22,05 kHz, 24 kHz, 32 kHz, 44,1 kHz, 48 kHz
	- WMA: 44,1 kHz, 48 kHz
- Konstantní přenosová rychlost:
	- MP3: 8-320 kb/s
	- WMA: 32-192 kb/s

### Hlavní jednotka

- Rozměry (š  $\times$  v  $\times$  h): 310  $\times$  39  $\times$  203 mm
- Cistá hmotnost: 1,35 kg

### Napájení

- Hodnota napájení: střídavý proud 220–230 V~, 50 Hz
- Spotřeba elektrické energie: 8 W
- Spotřeba elektrické energie v pohotovostním režimu: 0,5 W

### Dodávané příslušenství

- Dálkový ovladač a 2 baterie
- Uživatelský manuál

### Specifikace laseru

- Typ: Polovodičový laser InGaAIP (DVD), AIGaAs (CD)
- Vlnová délka: 658 nm (DVD), 790 nm (CD)
- Výstupní výkon: 7,0 mW (DVD), 10,0 mW (VCD/CD)
- Divergence paprsků: 60 stupňů

## Řešení problémů 6

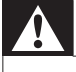

### Varování

· Nebezpeční úrazu elektrickým proudem. Nikdy neodstraňujte kryt výrobku.

Pokud chcete zachovat platnost záruky, neopravujte přehrávač sami.

Jestliže dojde k problémům s tímto přehrávačem, zkontrolujte před vyžádáním servisu následující body. Pokud problém stále není vyřešen, zaregistrujte přehrávač a získejte podporu na adrese www.philips. com/welcome.

Jestliže se obrátíte na společnost Philips, budete požádáni o číslo modelu a sériové číslo přehrávače. Číslo modelu a sériové číslo se nacházejí na zadní straně přehrávače. Napište si čísla sem:

Model No. (číslo modelu)

## Žádný obraz.

Není správně vybrán kanál vstupu videa z televizoru (informace najdete v uživatelské příručce k televizoru).

Jestliže jste změnili systém televizního příjmu, přepněte na výchozí nastavení: 1) Stisknutím tlačítka ▲  $\bullet$ otevřete podavač disku. 2) Stiskněte tlačítko SUBTITLE.

### Žádný zvuk z televizoru.

Zkontrolujte, zda jsou správně připojeny audiokabely mezi tímto přehrávačem a televizorem.

### Při přehrávání videa ve formátu DivX není slyšet zvuk.

Nejsou podporovány audio kódy.

### Disk nelze načíst.

- Zkontrolujte, zda přehrávač podporuje daný typ disku (viz části "Specifikace" > "Přehrávatelná média").
- U nahraného disku zkontrolujte, zda je finalizován.

### Soubory nelze zobrazit nebo přečíst.

- Zkontrolujte, zda počet souborů nebo složek nepřekračuje podporovaný limit přehrávače (maximálně 648 souborů a 299 složek).
- Zkontrolujte, zda přehrávač typ souborů podporuje (viz části "Specifikace" > "Formát souboru").

Nelze přehrávat soubory DivX video.

- Zkontrolujte, zda je videosoubor DivX úplný.
- Zkontrolujte správnost přípony souboru.

Titulky DivX se nezobrazují správně.

- Zkontrolujte, zda se název souboru s titulky shoduje s názvem souboru videa ve formátu DivX.
- Zkontrolujte, zda má soubor s titulky příponu podporovanou přehrávačem (.srt, .sub, .txt, .ssa nebo  $\bullet$ .smi).
- Vyberte znakovou sadu, která podporuje titulky (viz části "Používání DVD přehrávače" > "Videa DivX").

## Language Code

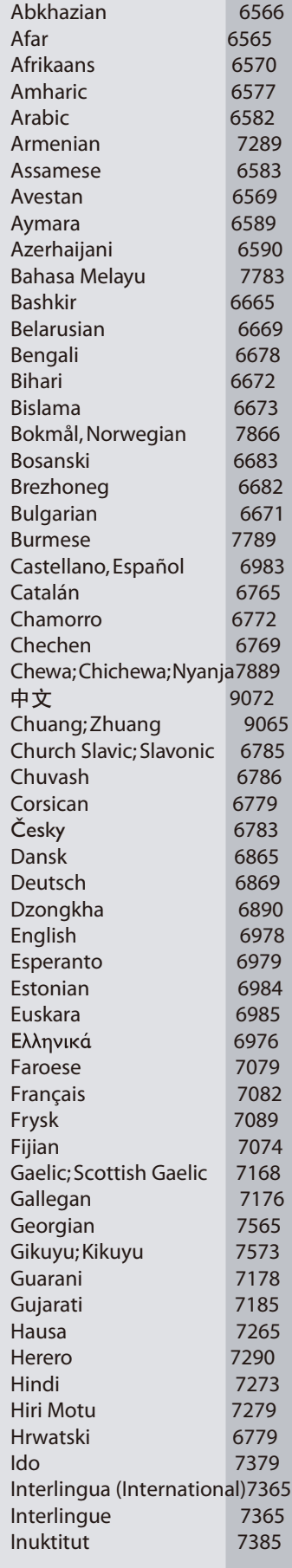

 $\mathbb{R}$ 

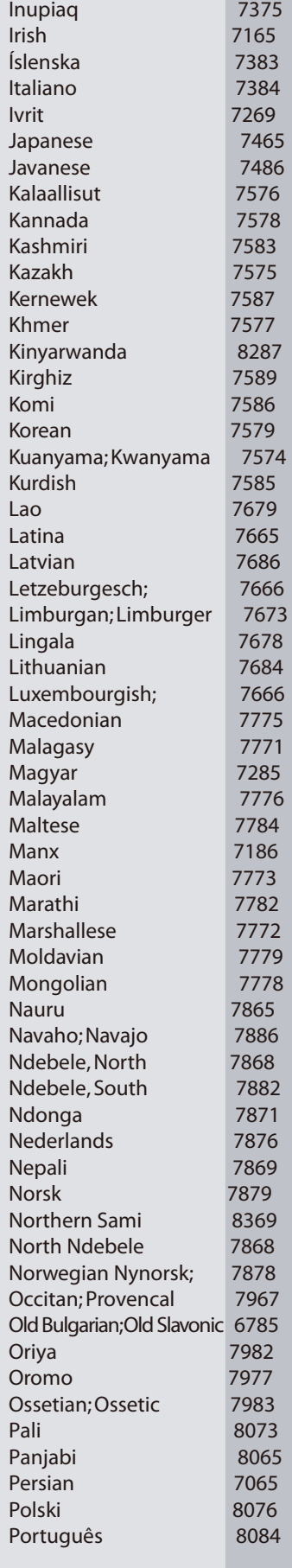

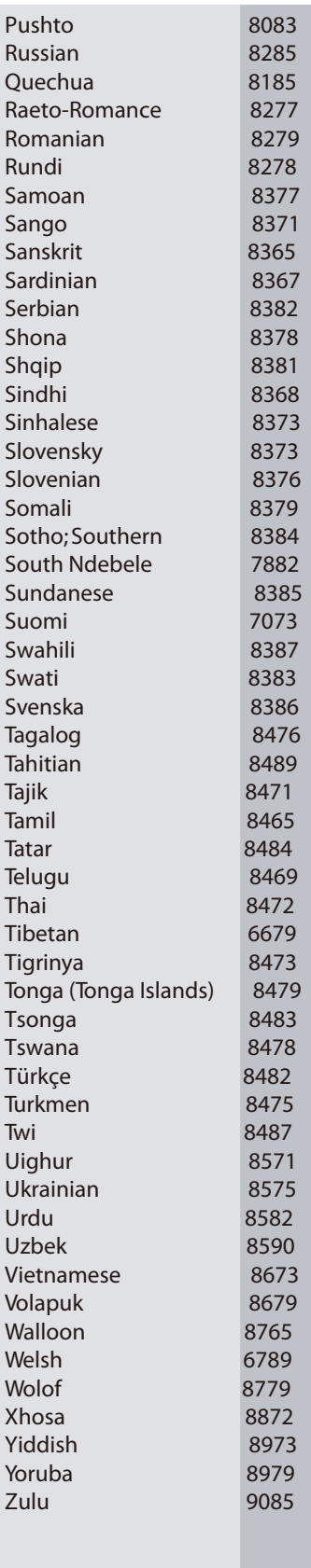

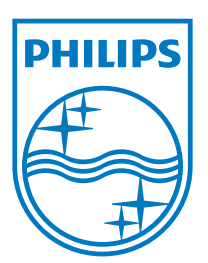

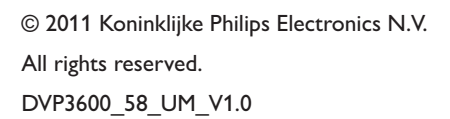

 $\mathbb{R}$ 

J

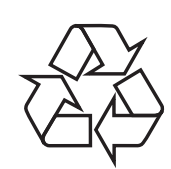